## **Show Global by SQL SELECT**

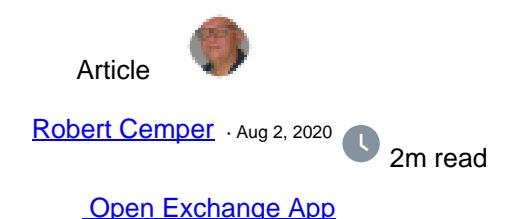

# **Show Global by SQL SELECT**

This is a coding example working on IRIS 2020.1 and on Caché 2018.1.3 It will not be kept in sync with new versions It is also NOT serviced by InterSystems Support !

Globals in Caché / Ensemble / IRIS are normally invisible over SQL access This example shows how to overcome this limit. Globals are presented as content of a table with their subscripts and the stored content. The global to view is passed to SQL by a static WHERE condition that requires 3 parameters:

- the global name (required)
- the start subscript (optional)
- the stop subscript (optional)

Just providing the global name results in a full global dump. Globals may also be provided with the extended reference and as this is a SQL table all kinds of additional conditions apply.

Be careful. Correct quoting between SQL and Caché / Ensemble / IRIS could be a challenge

### Example: **select \* from zrcc\_G.dump where zrcc\_G.Dump('^|"CACHE"|Sample.PersonD',2,4)=1**

ID Global Subscript Value 1 ^|"CACHE"|Sample.PersonD (2) \$lb("",792533244,"GlobaDynamics Holdings Inc.",64256," C1787","Y5365","A5","A658","R1770","","Ironhorse,Alice D.","T3710","O3","I4011","W836 7","557-37-6758",83059958205089661,"1841-01-02 00:00:00") 2 ^|"CACHE"|Sample.PersonD (3) \$lb("",862705606,"TeleLateral Associates",34553,"V8155 ","T8918","X9","V8732","K1167","","Eisenstien,Peter E.","H208","C8","Q2015","Q3357"," 702-46-8467",57275722714358892,"2020-06-23 13:27:18") 3 ^|"CACHE"|Sample.PersonD (4) \$lb("",677194559,"RoboSoft Group Ltd.",52738,"F4851"," Z364","S8","O6888","O4367","","Eagleman,Clint C.","C8051","R6","V1659","C9814","664-3 3-8809",-53705244349891319,"2020-06-23 13:27:18")

#### **select TOP 15 \* from zrcc\_G.dump where zrcc\_G.Dump('^%SYS','"JOURNAL"')=1**

ID Global Subscript Value 1 ^%SYS ("JOURNAL") 0 2 ^%SYS ("JOURNAL","ALTDIR") "C:\InterSystems\IRIS\altjournal\"

#### **Show Global by SQL SELECT**

Published on InterSystems Developer Community (https://community.intersystems.com)

```
3 ^%SYS ("JOURNAL","CURDIR") "C:\InterSystems\IRIS\mgr\journal\"
4 ^%SYS ("JOURNAL","CURRENT") "1^C:\InterSystems\IRIS\mgr\journal\20200801.009"
5 ^%SYS ("JOURNAL","EXPSIZE") 0
6 ^%SYS ("JOURNAL","LAST") "1^C:\InterSystems\IRIS\mgr\journal\20200801.009"
7 ^%SYS ("JOURNAL","LIFESPAN","FILE") "2,2"
8 ^%SYS ("JOURNAL","MAXSIZE") 1073741824
9 ^%SYS ("JOURNAL","PREFIX") ""
10 ^%SYS ("JOURNAL","PURGED","c:\intersystems\iris\mgr\journal\20191104.001") "2019-1
1-07 17:38:30"
11 ^%SYS ("JOURNAL","PURGED","c:\intersystems\iris\mgr\journal\20191104.002") "2019-1
1-07 17:38:30"
12 ^%SYS ("JOURNAL","PURGED","c:\intersystems\iris\mgr\journal\20191104.003") "2019-1
1-07 17:38:30"
13 ^%SYS ("JOURNAL","PURGED","c:\intersystems\iris\mgr\journal\20191104.004") "2019-1
1-07 17:38:30"
14 ^%SYS ("JOURNAL","PURGED","c:\intersystems\iris\mgr\journal\20191104.005") "2019-1
1-08 08:39:47"
15 ^%SYS ("JOURNAL","PURGED","c:\intersystems\iris\mgr\journal\20191105.001") "2019-1
1-08 08:39:47"
```
[Check the related application on InterSystems Open Exchange.](https://openexchange.intersystems.com/package/Global-Dump-to-SQL) 30 2 1 228 [0](https://community.intersystems.com/ajax/subscriptions/subscribe/480061)

Related posts

- Show Global by SQL SELECT
- [Global Scanning & Slicing](https://community.intersystems.com/post/global-scanning-slicing)

**Source URL:** https://community.intersystems.com/post/show-global-sql-select